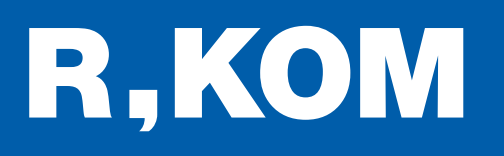

# Kurzanleitung

So schließen Sie Ihren FRITZ!Box WLAN Router an das Glasfaser-Modem an.

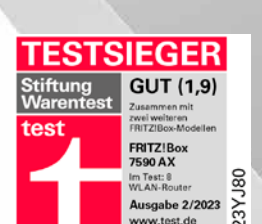

# ANSTECKEN UND LOSSURFEN!

#### Wichtige Hinweise für den Anschluss:

FRITZIBOX

Bitte beachten Sie diese Anleitung für die Verkabelung zwischen dem in Ihrer Wohnung bereits vorhandenem Glasfaser-Modem und Ihrem neuen FRITZ!Box WLAN-Router.

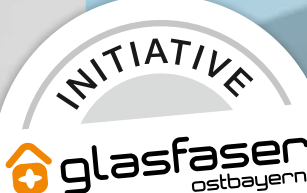

*<u>ZUKUNF</u>* 

# So verbinden Sie Ihre FRITZ!Box mit dem Glasfaser-Modem

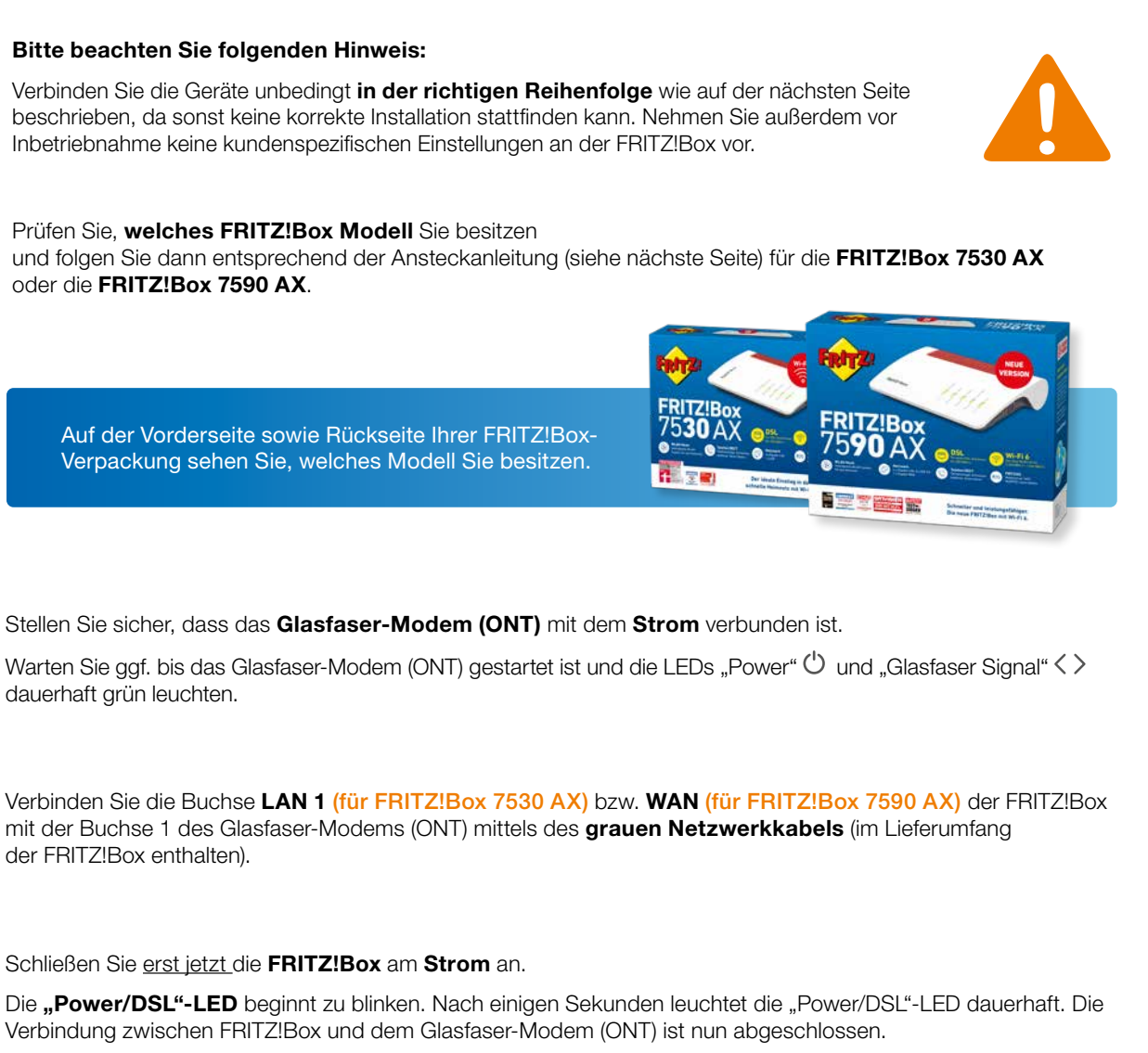

Bitte beachten Sie, dass die **automatische Konfiguration der FRITZ!Box** bis zu 10 Minuten dauert. Verändern Sie in dieser Zeit den Aufbau nicht, da es sonst zu Fehlverhalten kommen kann.

Nun können Sie Ihren Computer per WLAN oder Netzwerkkabel (LAN 2 bis 4) mit der FRITZ!Box verbinden.

Ihr Telefon kann über Kabel (FON/FON 1) oder kabellos via DECT-Funktion (siehe FRITZ!Box Kurzanleitung) mit der FRITZ!Box verbunden werden.

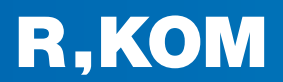

3

4

5

 $6^{\circ}$ 

7

## FRITZ!Box 7530 AX

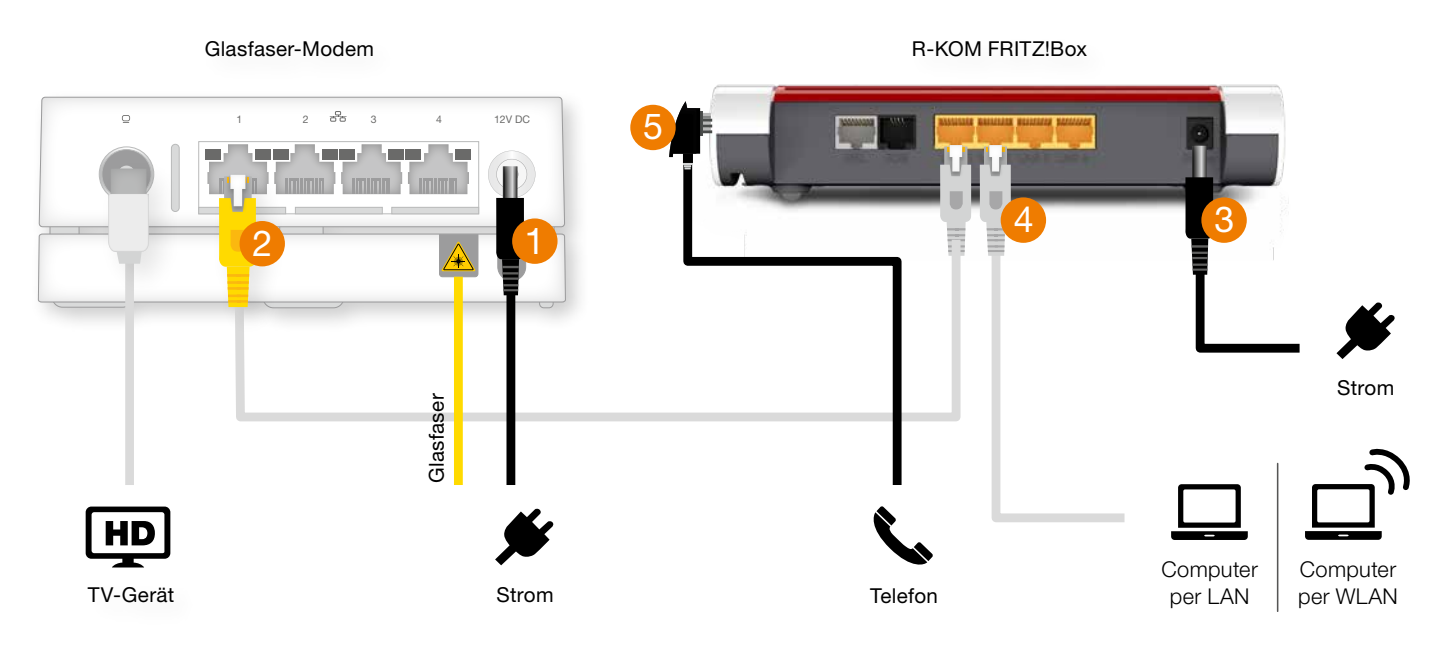

## FRITZ!Box 7590 AX

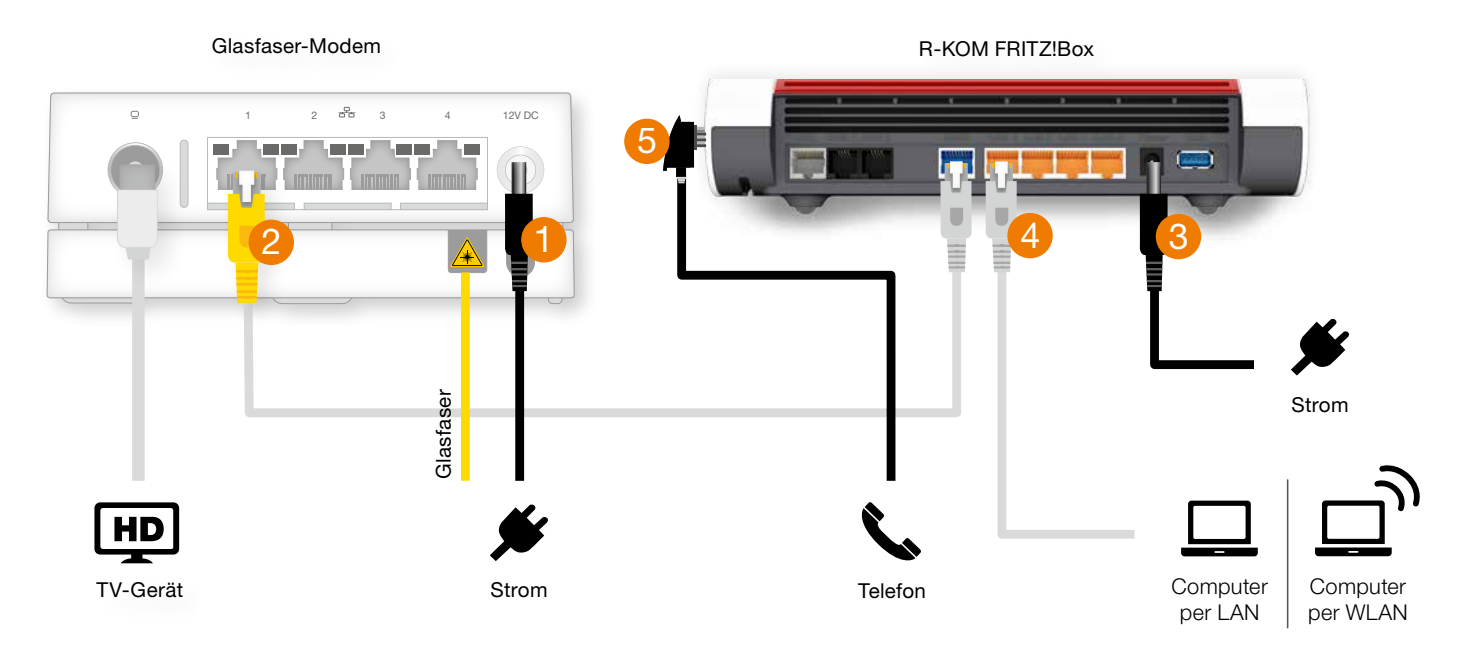

#### $i$  Detaillierte Hinweise zu Ihrem Glasfaser-Modem

Ausführliche Informationen zu Ihrem verbauten Glasfaser-Modem finden Sie im Downloadbereich unserer Webseite unter www.r-kom.de/downloads.

Bitte beachten Sie ggf. die dort vermerkten Hinweise zur Nutzung des Glasfaser-Modems in Verbindung mit einem eigenen Router.

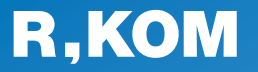

#### R-KOM GmbH Kastenmaierstr. 1

93055 Regensburg

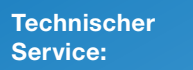

 $\mathbf{C}$ 

0941 6985-540

Mo. – Fr. 7 – 20 Uhr Sa. 8 – 16 Uhr

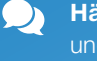

Häufige Fragen und Downloads finden Sie unter:

www.r-kom.de/faq

 $\overline{\mathbf{i}}$  Tipps, Tricks und Neuigkeiten auf:

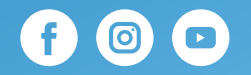